JULIO DE 2013 VOLUMEN 10 NÚMERO 2

RENÉ E. CUEVAS VALENCIA - ANGELINO FELICIANO MORALES - SEVERINO FELICIANO MORALES VII NCULOS

# **Diseño de un sistema para generar tablas semánticas**

# **Designing a system to generate semantic tables**

**René E. Cuevas Valencia\*1 Angelino Feliciano Morales\*\* Severino Feliciano Morales\*\*\***

*Fecha de recepción: 30 de marzo de 2013 Fecha de aceptación: 30 de abril de 2013*

# **Resumen**

Provided by Universidad Distrital de la ciudad de Bogotá: Open Journal Systems

En el ámbito de las TIC han ocurrido cambios muy significativos sobre todo en aspecto relación al uso y desarrollo del software, hoy en día los programadores y usuarios finales a partir del software libre pueden innovar, investigar y mejorar todo esto gracias, al conocimiento existente proveniente del código fuente.

> El diseño de software multimedia para el auxilio de la instrucción se inicia hace varias décadas. Con el objetivo de enseñar a los estudiantes a utilizar un software o ayudarlos a descubrir estrategias en la solución de problemas e involucrarlos en juegos educativos diseñados para que el aprendizaje sea una experiencia agradable, así como también involucrarlos en una enseñanza computarizada con base en el uso de tutores programados.

> Como resultado se propone la elaboración de un software educativo para el estudio de la lógica informática (denominado en este documento como Lógika), dirigida a estudiantes de la Uni-

<sup>\*</sup> Universidad Autónoma de Guerrero. Unidad Académica de Ingeniería, Chilpancingo Guerrero; México. E-mail: reneecuevas@uagro.mx

<sup>\*\*</sup> Universidad Autónoma de Guerrero. Unidad Académica de Ingeniería, Chilpancingo Guerrero; México. E-mail: angelfmorales@gmail.com

<sup>\*\*\*</sup> Universidad Autónoma de Guerrero. Unidad Académica de Ingeniería, Chilpancingo Guerrero; México. E-mail: sevefelici@hotmail.com

dad Académica de Ingeniería de la Universidad Autónoma de Guerrero. El programa presenta información estructurada del tema de estudio, en donde el usuario se encuentra ante nuevas situaciones con la finalidad de ser utilizado como recurso de aprendizaje.

En concordancia con las ideas precedentes se ofrece esta propuesta para una transformación del aprendizaje incorporando las nuevas TIC a la amplia gama de recursos que dispone el estudiante esperando que sea lo suficientemente importante y útil como para que pueda ser comparada con las grandes revoluciones técnicas.

**Palabras Claves:** Lógika, software existente, software propuesto.

# **Abstract**

In the field of TIC significant changes have occurred especially in aspect regarding the use and development of software, today's programmers and end users from free software can innovate, investigate and improve all thanks, existing knowledge from source code.

The design of multimedia software for the relief of instruction begins decades. In order to teach students how to use software or help them discover strategies to solve problems and engage in educational games designed to make learning an enjoyable experience, as well as engage in computer-based teaching in the use scheduled tutoring.

As a result we propose the development of educational software for computer logic study (referred to herein as Lógika), aimed at students of the Academic Unit of Engineering at the Autonomous University of Guerrero. The program provides structured information of the topic of study, in which the user is confronted with new situations in order to be used as a learning resource.

Consistent with previous ideas offered this proposal for a transformation of learning new TIC incorporating the wide range of resources available to the student expecting it to be important and useful enough so that it can be compared with the great technological revolutions.

# **1. Introducción**

Uno de los primeros aspectos que conviene destacar, al abordar el tema de tablas semánticas desde la óptica educativa, es la relación existente entre la evolución tecnológica, el desarrollo de las tecnologías de la información en la sociedad y su introducción en los sistemas educativos. Las actuales tecnologías permiten la articulación de procesos sociales a distancia, ya sea en las diferentes áreas de forma interdisciplinaria o comercial. De manera que se entiende que en la evolución de estos prodigios se va dando la globalización enmarcados en las diferentes interacciones con el contexto.

Con relación a lo anterior, en la actualidad en el sector educativo es necesario comprender la evolución de la tecnología y de la sociedad, de una manera lúdica y participativa donde se puede cambiar la concepción de aquellos grandes temas que están marcando el siglo XXI, sin pensar sobre lo que se entiende, o sin medir la relación que los sistemas educativos están desarrollando en lo que hoy en día se suele llamar espacio virtual.

Por otra parte, los jóvenes son quienes mejor se integran en este siglo tecnológico, pues los ordenadores forman parte de su entorno, como lo son: los videojuegos, la Internet, la computadora, la televisión, el Messenger, el Facebook, los celulares, el correo electrónico, entre otros. Parece evidente que los ordenadores de una u otra manera ocupan gran parte del tiempo libre que tienen los estudiantes para interactuar y comunicarse con sus compañeros. Es ahí donde los docentes deben retomar estas herramientas, para llevar en sus clases un proceso de enseñanza-aprendizaje significativo, partiendo de lo que le gusta a sus educandos, siendo éstos los autores de su propio conocimiento. (Gomez & Parejo, 2011)

### **1.1. Antecedentes**

En la Unidad Académica de Matemáticas de la Universidad Autónoma de Guerrero se desarrolló una línea de investigación educativa sobre los problemas de enseñanza aprendizaje de la lógica, en particular, en la problemática de la traducción del lenguaje natural al lenguaje de la lógica proposicional, donde algunos reportes de la investigación (Mackie, 1994) ha señalado que los estudiantes de bachillerato y primeros años de licenciatura tienen problemas con el lenguaje matemático.

V Í N C U L O S JULIO DE 2013 VOLUMEN 10 NÚMERO 2

Los problemas identificados en los estudiantes de licenciatura que cursan la asignatura de Lógica Informática en el Programa Educativo "Ingeniero en Computación" de la UAI dependiente de la UAG son similares a los que identificaron los investigadores (Hilas & Filonus, 1990); (Mackie, 1994); (Lemmom, 1997); (Heimsoeth, 1990)y (Masa, 1985) en sus respectivos trabajos de investigación.

Las investigaciones reportadas sólo identifican las dificultades que tienen los estudiantes o bien proponen alguna metodología en la enseñanza de la lógica para subsanar estas deficiencias. Con la finalidad de profundizar en la comprensión de la problemática detectada es necesario conocer o tener alguna idea de cómo los estudiantes de mejor desempeño llevan a cabo el proceso de traducción de enunciados.

En el campo de la enseñanza de la filosofía y la lógica, se han propuesto diferentes formas de presentación del contenido y se utiliza software donde se hacen explícitos ciertos temas de lógica asociadas a los aspectos sintácticos de la demostración. El software más utilizado es: "Tarski´s World", "Hyperproof", "WinKE" y los recursos de Christian Gottschall para la enseñanza de la lógica.

En los programas y recursos señalados se distinguen dos tipos principales de software: Los programas interactivos (fuera de línea) y los applets interactivos en línea. Si bien el software es interesante tanto, desde el punto de vista técnico como de la presentación didáctica de los temas, uno de los problemas que se presentan al utilizarlos es que la mayoría de ellos tienen una interfaz en el idioma inglés, desde el punto de vista educativo, hace falta un análisis cuidadoso de su verdadera utilidad dentro de un curso con estudiantes mexicanos y que dicho software modele una teoría educativa constructivista.

# **1.2. Revisión del software existente**

Como se puede observar, las aplicaciones de software que preceden a este, que se pretende implantar, aún no han alcanzado la calidad necesaria como para ser usados y cubran las exigencias del programa de estudio de Ingeniero en Computación. Puesto que son difíciles de entender y no cuentan con un instructivo de uso.

### **1.2.1. Software temático**

Existen un gran número de software tutores, los cuales se puede decir, pertenecen desde los de tipo lineal hasta los generativos, ya que estos están predeterminados a una serie de preguntas y respuestas, limitan el pensar de los alumnos. Además todos ellos son de origen extranjeros, particularmente de E.U.A, con sus correspondientes problemas de interpretación del lenguaje o regionalismos. Por lo que al área de conocimiento que dichos programas cubren, dista mucho de ser lo que se necesita al Nivel Superior en México.

### **1.2.2. WinKE**

WinKE es un asistente de prueba interactivo basado en el cálculo KE, un sistema de refutación, que combina características de los cuadros analíticos Smullyan y deducción natural Gentzen. El software ha sido diseñado para servir como un sistema de tutorías para apoyar la enseñanza de la lógica y el razonamiento en un nivel introductorio.

Aunque originalmente diseñado como una aplicación de Windows, WinKE también se pueden ejecutar en otras plataformas, como Linux (gracias a Wine).

WinKE sirve de apoyo para un libro de texto de introducción a la lógica clásica (Lemmom, 1997), también puede ser utilizado independientemente. WinKE se ha utilizado en los cursos de lógica, razonamiento automático, la inteligencia artificial y la filosofía en las universidades de todo el mundo. Ver figura 1.

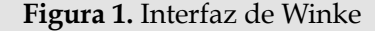

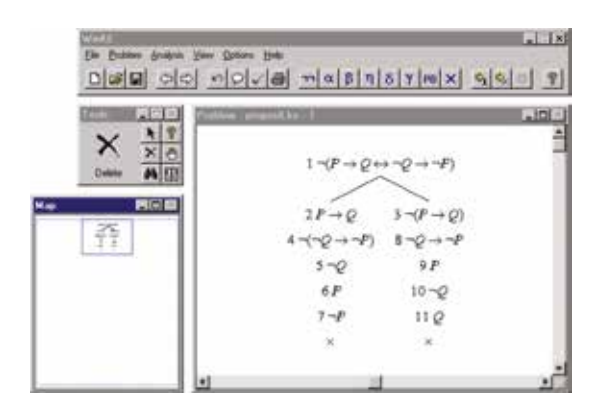

Fuente: elaboración propia.

Este Software, se acerca a lo que se requiere en la educación de nivel superior, razón por la cual se usaron como prototipos, de aquí se

*9696*

partió y se mejoró su funcionamiento creando un nuevo software de Tablas Semánticas.

# **1.2.3. Criticas principales al funcionamiento de WinKE.**

- El Software de WinKE, tiene ciertas limitaciones, como son; tener que estar asignando parámetros a los límites de la gráfica, hecho que entretiene y desvía la atención del alumno.
- La demostración de la estructura lógica no muestra la forma en que se solucionó, ni que reglas se utilizaron.
- Confundir a un estudiante, al introducir un parámetro y no tenerlo a la vista.
- Es difícil de manejar ya que no se cuenta con un instructivo de uso y sus símbolos no están explícitos.

# **1.2.4. Aciertos de WinKE**

En sí mismo los programas son un acierto, pensando que son pioneros en estas áreas, de la programación.

- Muestra la solución de problemas de tablas semánticas, sin embargo, solo lo comprenden personas que tienen cierta información respecto al tema.
- Los parámetros pueden ser seleccionados con tan solo dar un clic.
- Fallas encontradas.
- Posibles mejoras que deben tomarse en cuenta en WinKE
- Se debe mostrar en pantalla las reglas que se utilizan para la solución de los problemas.
- Utilizar simbología entendible por el usuario.
- Guardar problemas resueltos.
- Mostrar en una caja de texto las reglas que existen.
- Debe de cumplir con los requerimientos de la unidad de aprendizaje.
- Tener un instructivo de uso de forma gráfica y textual.

# **2. Propuesta de diseño de software**

Lógika incorpora una amplia gama de mejoras que tienen por objeto hacer de este programa una aplicación completa y poderosa, diseñada específicamente para la unidad de aprendizaje de Lógica Informática. La interfaz y las herramientas de Lógika permiten acercarse de forma intuitiva a la resolución de las tablas semánticas, con un mínimo de esfuerzo y sin perder tiempo valioso.

El Software es creado con el propósito de brindar facilidades al estudiante en la comprensión del método de tablas semánticas, y a los docentes para realizar de la mano con Lógika un mejor aprendizaje. Ver Figura 2.

### **Figura 2.** Interfaz de lógica

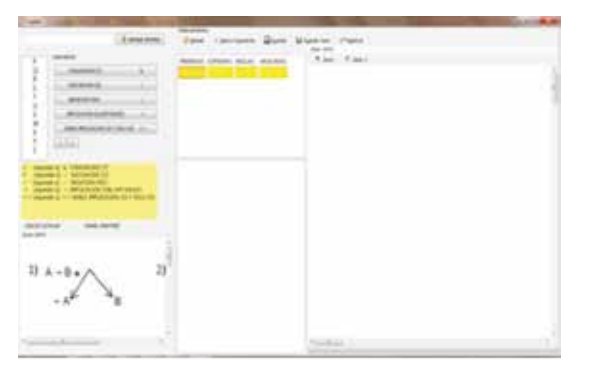

Fuente: elaboración propia.

# **2.1. Características generales de la Interfaz propuesta**

En este punto se describe de forma general el software realizado, para ser utilizado en el nivel superior.

Actualmente la unidad de aprendizaje de Lógica Informática se trabaja de una manera tradicional en algunas unidades académicas,

de la Universidad Autónoma de Guerrero y de otras universidades del país, utilizando el pizarrón como único recurso.

En algunos casos utilizan proyectores, con las inconveniencias y limitaciones que estas presentan. En otro de los casos utilizan WinKE, pero dicho programa, más que interactuar con el estudiante, proporciona información, más no aclaran situaciones.

Este software está hecho para ser usado como material didáctico, cuando es proyectado con un cañón o como herramienta de trabajo, cuando se le proporciona una computadora a cada educando, y se le induce en situaciones particulares para que realice sus deducciones.

También puede ser utilizado como tutor en la materia; cuando el estudiante lo maneje por sí solo, para reforzar el tema no comprendido o realizar tareas de la unidad e aprendizaje.

El Software creado comparte similitudes a los tutores inteligentes. Dado que le permite al educando crear y plantear sus propios problemas, los cuales él tiene que desarrollar con lápiz y papel, y después comparar sus resultados con los que la computadora le presente, además se considera que este software es una herramienta didáctica que ofrece varias ventajas, si es bien aprovechada por el estudiante y administrada por el profesor.

Además se puede aprovechar mejor el tiempo que el maestro tiene para brindar las asesorías, responsabilizando al escolar de su estudio para lograr el conocimiento que se requiere, o bien cuando el estudiante sea irregular.

Este Software es una propuesta para resolver la problemática y deficiencias que la aplicación WinKE tienen, y además se elaboró pensando en la corriente pedagógica denominada significativa y constructivista

#### **2.1.1. Innovaciones.**

La aplicación presenta las siguientes características innovadoras

- Interface amigable con el usuario.
- Desarrollado bajo un marco constructivista y significativo.
- Proporciona las reglas existentes.
- Desarrolla el problema de las tablas semánticas especificando las reglas que se utilizan en el proceso.
- Debido a que existen tablas muy largas se agrega al software un zoom para facilitar la vista.

#### **2.2. Conocer la interfaz propuesta**

#### **2.2.1. Tabla de variables**

Muestra las variables (letras) que pueden ser utilizadas para representar las premisas e insertarlas en la caja de texto, dándole un clic en la variable deseada. Ver figura 3.

#### **Figura 3.** Tabla de variables

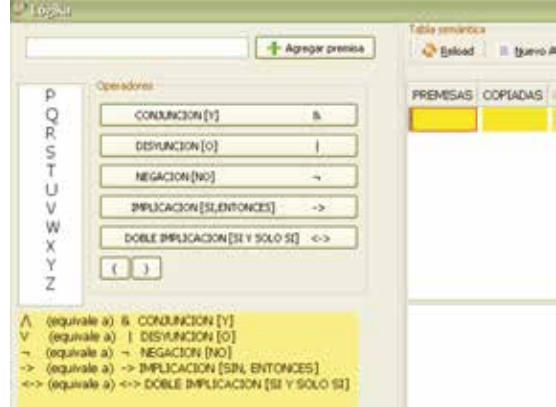

Fuente: elaboración propia.

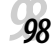

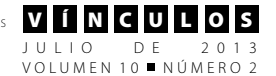

# **2.2.2. Caja de texto y botón agregar premisas**

Aquí se insertan las premisas y conclusión, puede ser de manera tecleada o bien con el apoyo de la tabla de variables respetando solo las letras y operadores que en él se tiene.

Al dar clic izquierdo sobre el botón agregar premisas se insertarán las premisas y la conclusión en el área de resolución de problemas. Ver figura 4.

> **Figura 4.** Caja de texto y botón agregar premisas

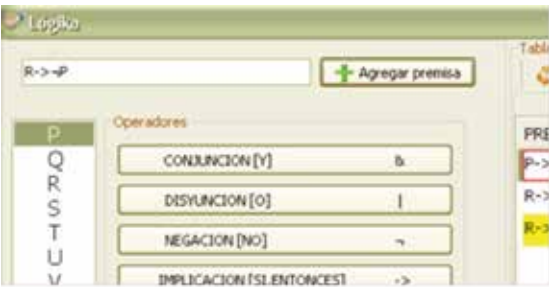

Fuente: elaboración propia.

## **2.2.3. Caja de operadores**

Esta caja muestra los operadores y los símbolos que se utilizan en el programa para cada uno de ellos, también los paréntesis que se manipularán en las premisas cuando sean necesarios. Ver figura 5.

**Figura 5.** Caja de operadores

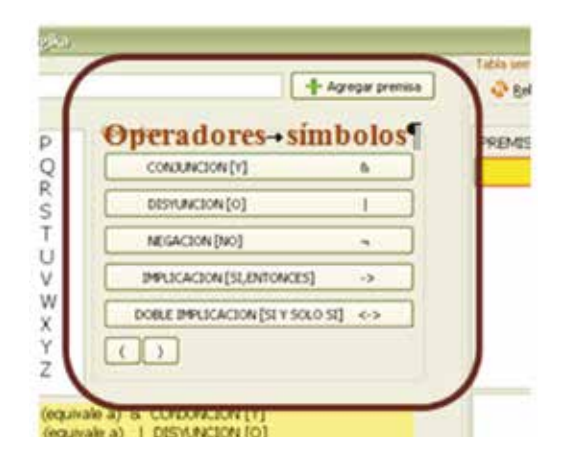

Fuente: elaboración propia.

## **2.2.4. Tabla de equivalencias**

Aquí se muestran las equivalencias entre operadores y símbolos para que se puedan utilizar correctamente. Ver figura 6.

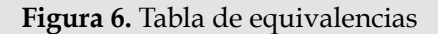

| (equivale a) & CONJUNCION [Y]<br>v                                 |                                                         |  |
|--------------------------------------------------------------------|---------------------------------------------------------|--|
| (equivale a)   DISYUNCION [O]<br>(equivale a) ~ NEGACION [NO]<br>÷ |                                                         |  |
|                                                                    | -> (equivale a) -> IMPLICACION [SIN, ENTONCES]          |  |
|                                                                    | <- > (equivale a) <- > DOBLE IMPLICACION [SI Y SOLO SI] |  |
|                                                                    |                                                         |  |
|                                                                    |                                                         |  |
|                                                                    |                                                         |  |
| CARLOS CATALAN<br>Zoom 50%                                         | DANIEL MARTINEZ                                         |  |

Fuente: elaboración propia.

# **2.2.5. Área de reglas**

En esta área se ubican las reglas que se utilizan en el software para poder solucionar la estructura lógica por el método de tablas semánticas. Ver figura 7.

**Figura 7.** Área de reglas

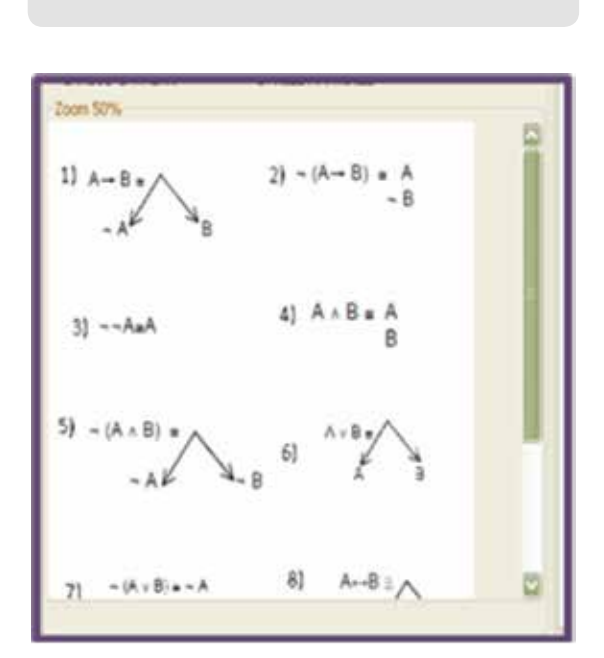

Fuente: elaboración propia.

### **2.2.6. Menús**

Aquí se localizan los botones de reload (recargar) (Bertrand, 1991) (Castillo, Duque, & Guzmán , 2010) (Cassirer, 1986) (Gomez & Parejo, 2011) (Pitcher, 1983) (Parejo, 2007) (Salguero & Soler, 2007) (Heimsoeth, 1990) (Hilas & Filonus, 1990) (García-Borrón, 2000) (Mackie, 1994) (Lemmom, 1997) (Lipschutz, 1991) (Masa, 1985) (Sanchez, 1999), nuevo argumento, guardar, guardar como y resolver. Ver figura 8.

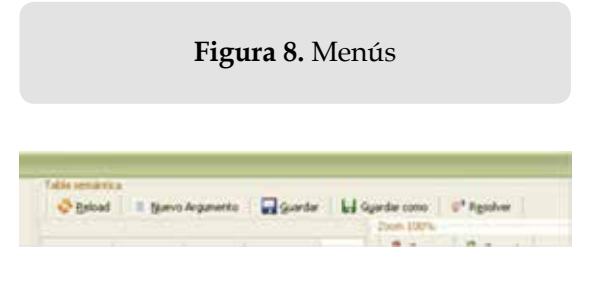

Fuente: elaboración propia.

### **2.2.7. Área de Solución**

En esta área se muestran las premisas capturadas, las reglas utilizadas y la aplicación adecuada. Ver figura 9.

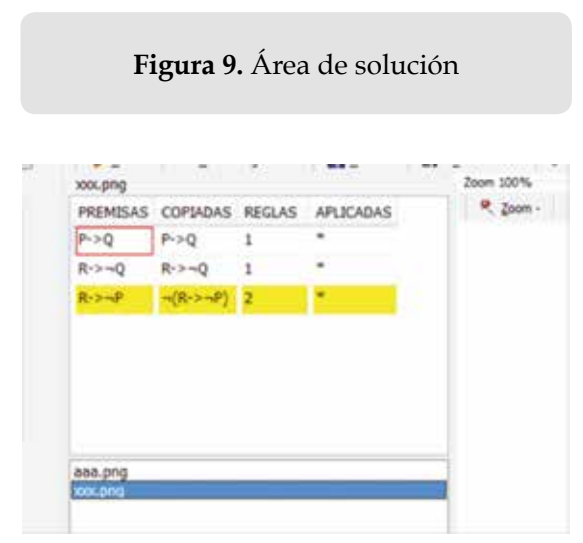

Fuente: elaboración propia.

### **2.2.8. Caja de guardado**

Muestra los problemas guardados, dándole un doble clic mostrará la solución. Ver figura 10

# **Figura 10.** Caja de guardado

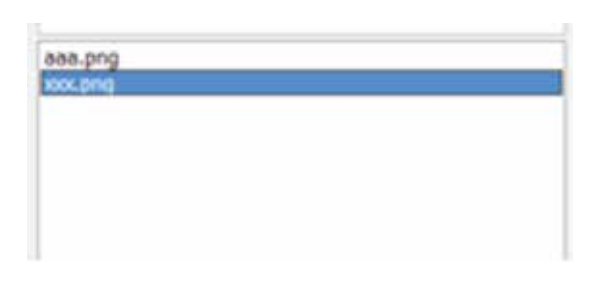

Fuente: elaboración propia.

# **2.2.9. Caja de árbol**

Aquí se muestra el árbol con la solución factible y un mensaje "si es o no tautología" la estructura lógica. Esta caja está diseñada para poderle hacer un zoom cuando sea necesario. Ver figura 11.

**Figura 11.** Caja de árbol

# **2.3. Manejo de la propuesta de la Interface**

- Después de haber presentado la interface se explica el modo de utilizarlo.
- Se insertan las premisas y conclusión propuestas para la solución de la estructura lógica mediante el método de tablas semánticas, dando clic en las variables y operadores que se necesiten. Se escribe una premisa a la vez y al final la negación de la conclusión conforme se vayan escribiendo se le va dando un clic en el botón agregar premisa.
- Una vez ingresadas las premisas y la negación de la conclusión, se apreciaran en el área de solución como se muestra en la figura 12.

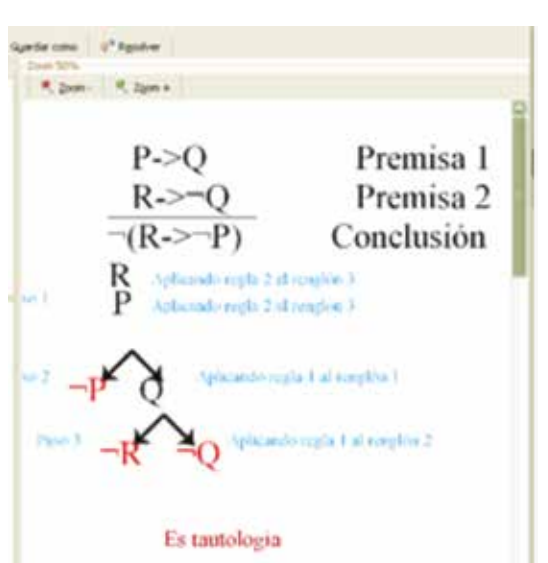

**Figura 12.** Agregar premisa

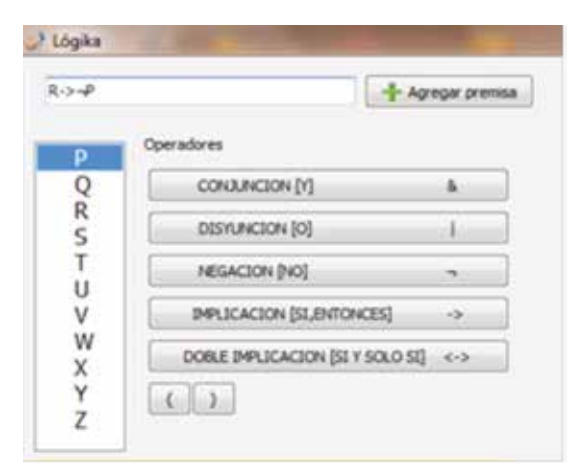

Fuente: elaboración propia.

Teniendo los datos, se dará un clic en el botón de resolver (figura 13).

*1011*

#### **Figura 13.** Área de solución

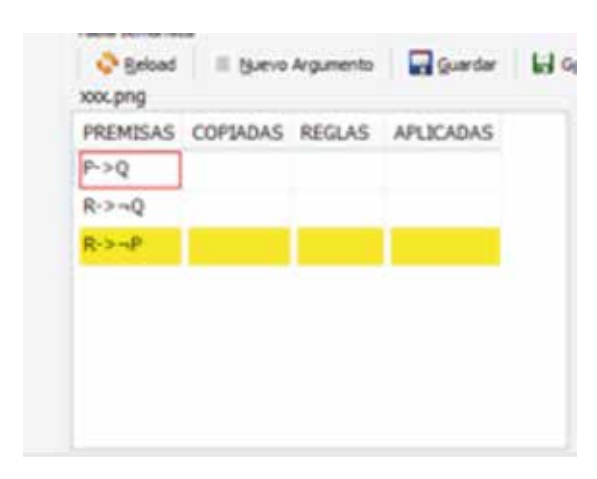

Fuente: elaboración propia.

Después de dar clic en resolver, se va a la caja de árbol, para ver la solución. Como se empieza con un zoom muy grande se debe disminuir hasta tener la imagen de la solución. Ver figura 14.

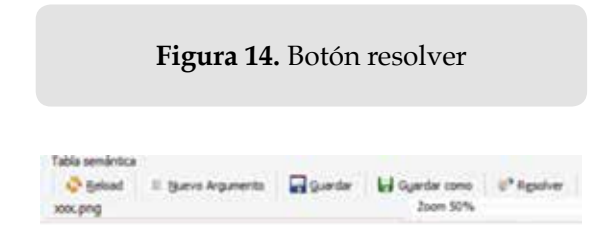

Fuente: elaboración propia.

# **3. Conclusiones**

El trabajo de investigación realizado dio como resultado una detallada descripción del algoritmo y muestra un avance en el diseño de un sistema para demostrar una estructura lógica mediante el método de tablas semánticas, basado en el software llamado WinKE.

Se considera que un software educativo debe servir de apoyo al docente para facilitar el aprendizaje de los estudiantes en la demostración de estructuras lógicas mediante el método de tablas semánticas en lógica proposicional.

El diseño presentado no responde a todas las necesidades como se planteaba al principio, pero si cumple con las necesidades básicas para poder inducir al estudiante y docente en el curso de Lógica de primer orden (lógica informática)

La investigación realizada permitió conocer que mediante el uso del software por parte del docente proporciona numerosas ventajas que constituyen una nueva estrategia, atractiva, dinámica y rica fuente de conocimientos, de igual forma pueden adaptarse el software a las características y necesidades de su grupo teniendo en cuenta el diagnóstico en el proceso de aprendizaje.

# **4. Referencias**

- Bertrand, R. (1991). *Los Problemas de la Filosofia.* Barcelona.
- Cassirer. (1986). *El problema del conocimiento en la filosofia y en la ciencia moderna.* México: FCE, Vol. II.
- Castillo, Y., Duque, C., & Guzmán , E. (2010). *Trabajo de grado para optar el titulo de especialista en informática y telemática.* España.
- García-Borrón, J. C. (2000). *Empirismo e Ilustración inglesa.* Madrid: Cincel.
- Gomez, F., & Parejo, C. (2011). *Tablas Semánticas para Lógica Epistémica.* Sevilla.
- Heimsoeth, H. (1990). *Los seis grandes temas de la metafisica occidental.* Madrid: Alianza (AU).

RENÉ E. CUEVAS VALENCIA - ANGELINO FELICIANO MORALES - SEVERINO FELICIANO MORALES

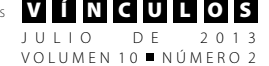

- Hilas, & Filonus. (1990). *Temas de la metafisica occidental.* Madrid: Alianza.
- Lemmom, E. (1997). *An Introduction to Modal Logic.* Oxford: Blackwell.
- Lipschutz. (1991). *Teoria de Conjuntos y Temas Afines.* México: Mc Graw Hill.
- Mackie, J. (1994). *El milagro del teismo.* Madrid: Tecnos.
- Masa, P. (1985). *Tratado sobre los principios del conocimiento humano, Los grandes pensadores.* Madrid: Sarpe.
- Parejo, C. (2007). *Tablas Semánticas para conocimiento de grupos.* Nepomuceno.
- Pitcher, G. (1983). *Berkeley.* Méxcio: FCE.

Salguero, F., & Soler, F. (2007). *Filosofía del Lenguaje y de la Lógica.* Sevilla: Mergablum.

Sanchez, V. (1999). *Revista Hispanoamericana de Filosofia.* Madrid.